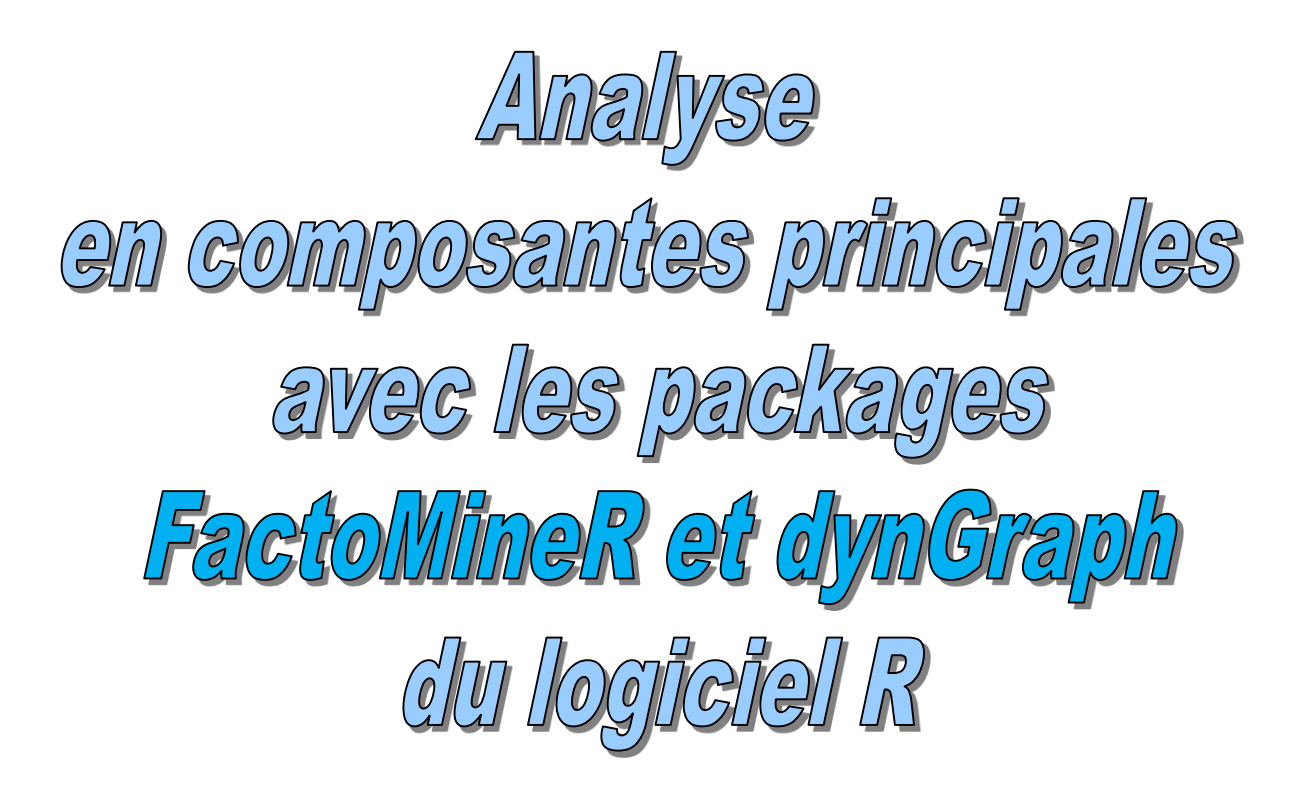

## Ricco.Rakotomalala http://eric.univ-lyon2.fr/~ricco/cours

#### **Références :**

- 1. G. Saporta, « Probabilités, Analyse de données et Statistique », Dunod, 2006 ; partie théorique, pages 155 à 177 ; partie pratique, pages 177 à 181.
- 2. Tutoriels Tanagra, « ACP Description de véhicules », [http://tutoriels-data](http://tutoriels-data-mining.blogspot.com/2008/03/acp-description-de-vhicules.html)[mining.blogspot.com/2008/03/acp-description-de-vhicules.html](http://tutoriels-data-mining.blogspot.com/2008/03/acp-description-de-vhicules.html) ; description des mêmes calculs sous le logiciel Tanagra.
- 3. F. Husson, J. Josse, S. Le, J. Pages, Le package FactoMineR pour R ; <http://factominer.free.fr/>
- 4. S. Le, J. Durand, Le package dynGraph pour R;<http://dyngraph.free.fr/>

## Objectif de l'étude Description d'une série de véhicules

#### **Objectifs de l'étude**

Ce document reproduit une étude décrite dans un précédent tutoriel, basée sur la procédure **princomp()**  de R (<http://tutoriels-data-mining.blogspot.com/2009/05/analyse-en-composantes-principales-avec.html>). Nous utilisons la procédure **PCA** du package **FactoMineR** cette fois-ci. Nous complétons l'analyse avec une exploration graphique interactive à l'aide **de dynGraph**. Les résultats sont absolument cohérents (heureusement !!!). On se rendra compte surtout que beaucoup choses ont été mis en place pour nous faciliter la tâche (*ex. calcul des coordonnées, des valeurs tests, etc. pour les variables supplémentaires)*.

Nous reprenons une analyse décrite dans l'ouvrage de Saporta, pages 177 à 181. Le traitement des variables illustratives quantitatives a été rajoutée. Les justifications théoriques et les formules sont disponibles dans le même ouvrage, pages 155 à 177.

D'autres références ont été utilisées (Lebart et al., Dunod, 200 ; Tenenhaus, Dunod, 2006).

#### **Traitements réalisés**

- Réaliser une ACP sur un fichier de données.
- Afficher les valeurs propres. Construire le graphiques éboulis des valeurs propres.
- Construire le cercle de corrélations.
- Projeter les observations dans le premier plan factoriel.
- Positionner des variables illustratives quantitatives dans le cercle des corrélations.
- Positionner les modalités d'une variable illustrative catégorielle.
- Exploration graphique interactive à l'aide de dynGraph

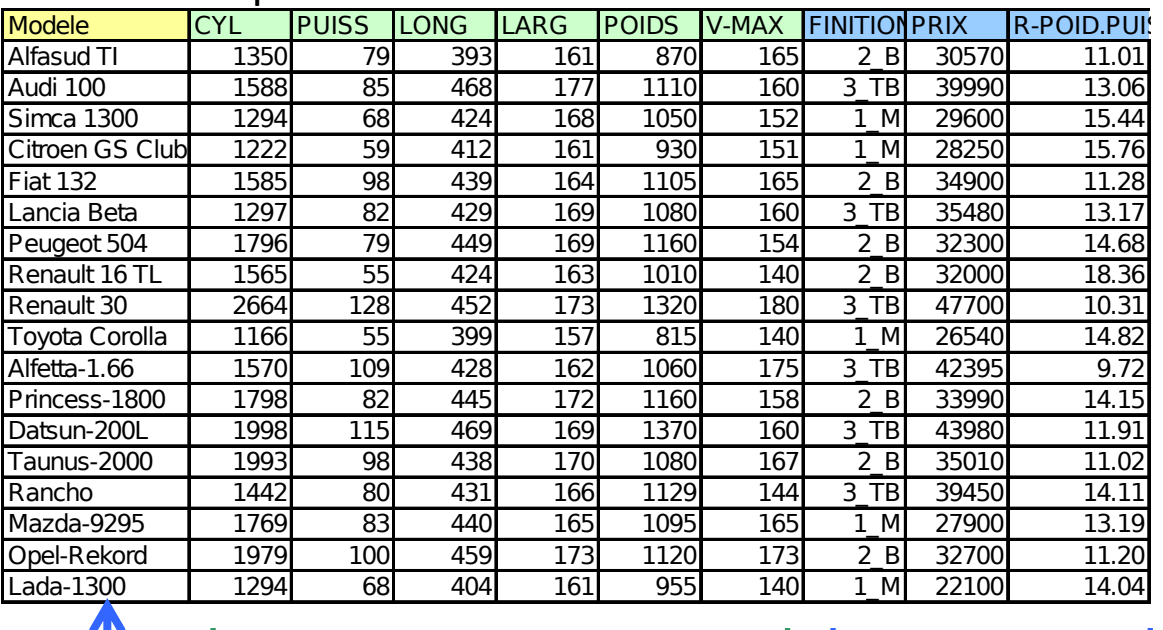

### Données disponibles

Label des observations

Variables actives

Variables illustratives qualitatives (FINITION) et quantitatives (PRIX et R-POIDS.PUIS)

## Fichier de données Importation, statistiques descriptives et graphiques

#librairie lecture fichier excel library(xlsx) #changement de répertoire setwd("c:/mon répertoire/...") #chargement des données dans la première feuille de calcul #les données sont dans la première feuille autos.data <- read.xlsx(file="autos\_acp\_factominer\_dyngraph.xls",header=T,sheetIndex=1) #première colonne = label (étiquette) des observations rownames(autos.data) <- autos.data[,1] autos.data <- autos.data[,-1] #qqs vérifications - affichage print(autos.data) #statistiques descriptives summary(autos.data) #nuages de points pairs(autos.data)

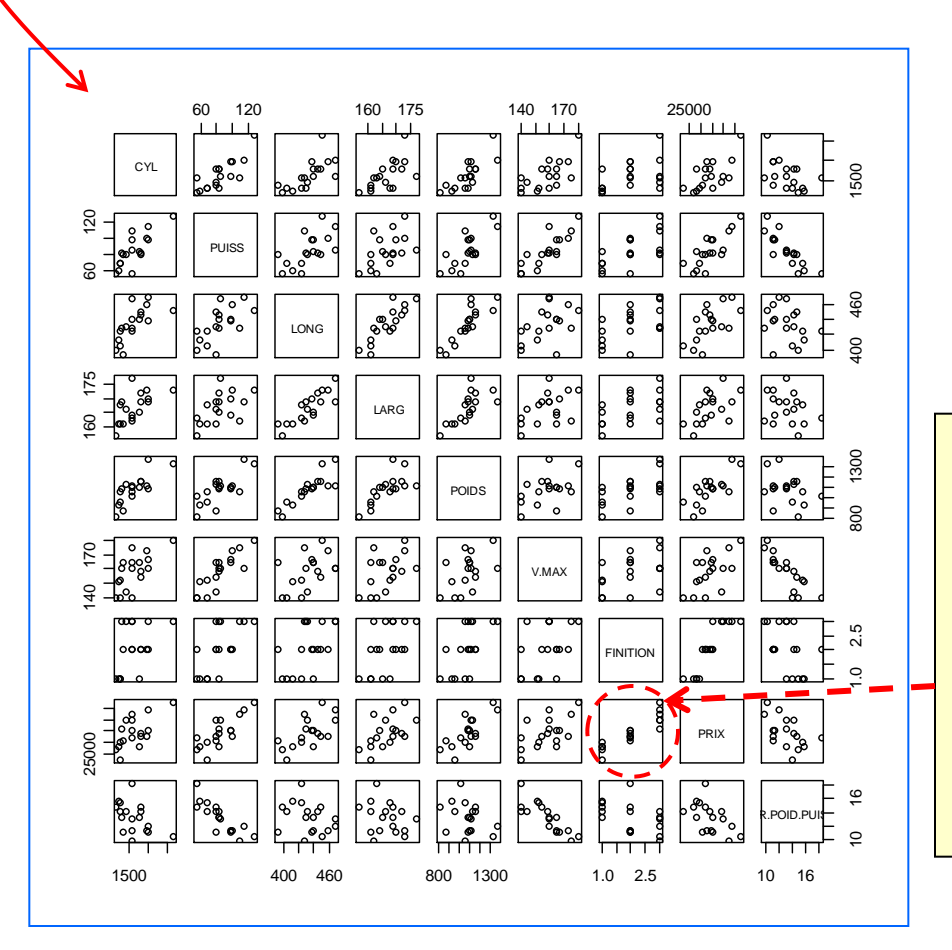

FINITION est une variable qualitative. En général, son introduction dans ce type de graphique n'est pas très indiquée. Néanmoins, on remarquera qu'on peut parfois en tirer des informations utiles : par exemple, ici, selon la finition, les prix sont différents.

## Analyse en composantes principales Utiliser la procédure « PCA » de FactoMineR - Résultats immédiats

#centrage et réduction des données --> scale.unit = T #quanti.sup -> numéro des colonnes des var. quanti. supp. #quali.sup -> numéro des colonnes des var. quali. supp. #pas de graphiques pour l'instant -> graph = F autos.acp <- PCA(autos.data,scale.unit = T,quanti.sup=8:9,quali.sup=7,graph=F) #obtenir les propriétés de l'objet autos.acp print(autos.acp)

 $\Box$ e $\mathbf{x}$ 

#### **R** R Console

```
> print (autos.acp)
**Results for the Principal Component Analysis (PCA)**
The analysis was performed on 18 individuals, described by 9 $
*The results are available in the following objects:
   name
1 "Seig"
2 "Svar"
3 "Svar$coord"
4 "$var$cor"
5 "$var$cos2"
6 "SvarScontrib"
                                            L'objet PCA fournit des informations très complètes sur les 
7 "Sind"
8 "SindScoord"
                                            résultats de l'ACP, entres autres : (1) les valeurs propres ; (4) 
9 "SindScos2"
10 "$ind$contrib"
                                            les corrélations des variables avec les axes factoriels ; (5) les 
11 "$quanti.sup"
                                            cos2 des variables (carré des corrélations) avec les axes ; (6) 
12 "$quanti.sup$coord"
13 "$quanti.sup$cor"
                                            les contributions des variables aux axes ; (8) les 
14 "$quali.sup"
                                            coordonnées des individus ; (9) les cosinus carrés des 
15 "$quali.sup$coord"
16 "$quali.sup$v.test"
                                            individus ; (10) les contributions des individus ; (11 à 16) les 
17 "$call"
                                            résultats pour les individus et / ou variables 
18 "$call$centre"
19 "$call$ecart.type"
                                            supplémentaires…20 "$call$row.w"
21 "$call$col.w"
  description
\mathbf{1}"eigenvalues"
  "results for the variables"
\overline{2}"coord. for the variables"
3
4
  "correlations variables - dimensions"
5.
  "cos2 for the variables"
6
  "contributions of the variables"
\mathcal{I}"results for the individuals"
8
  "coord. for the individuals'
\overline{9}"cos2 for the individuals"
10 "contributions of the individuals"
11 "results for the supplementary quantitative variables"
12 "coord. for the supplementary quantitative variables"
13 "correlations suppl. quantitative variables - dimensions"
14 "results for the supplementary categorical variables"
15 "coord. for the supplementary categories"
16 "v-test of the supplementary categories"
17 "summary statistics"
18 "mean of the variables"
19 "standard error of the variables"
20 "weights for the individuals"
21 "weights for the variables"
۵
\leftarrowШ
```
#### **R.R. – Université Lyon 2** 4

## Valeurs propres associés aux axes Calcul, intervalles de confiance et Scree Plot

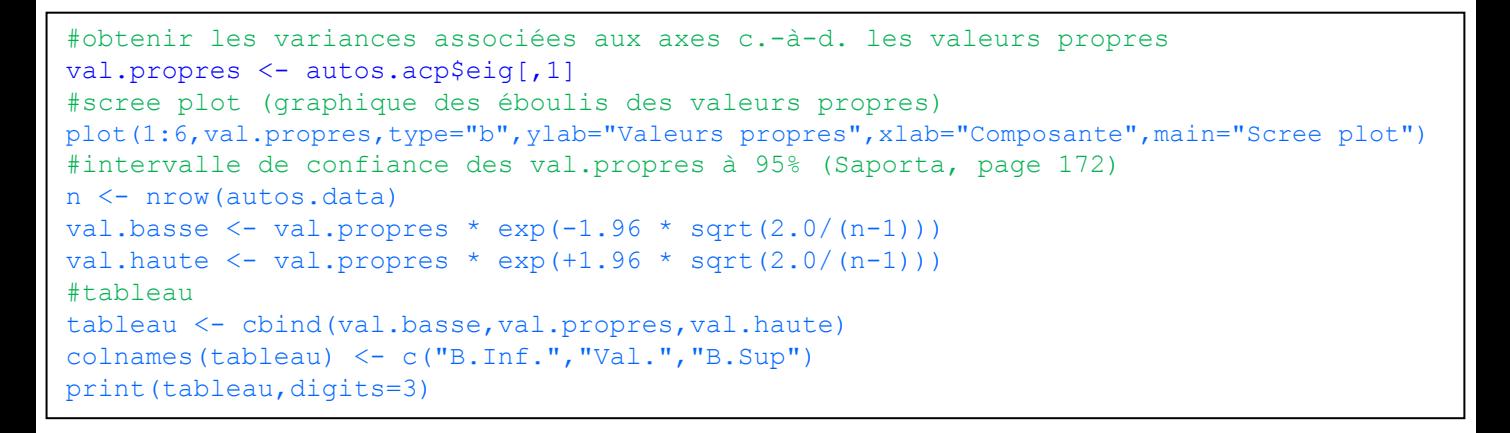

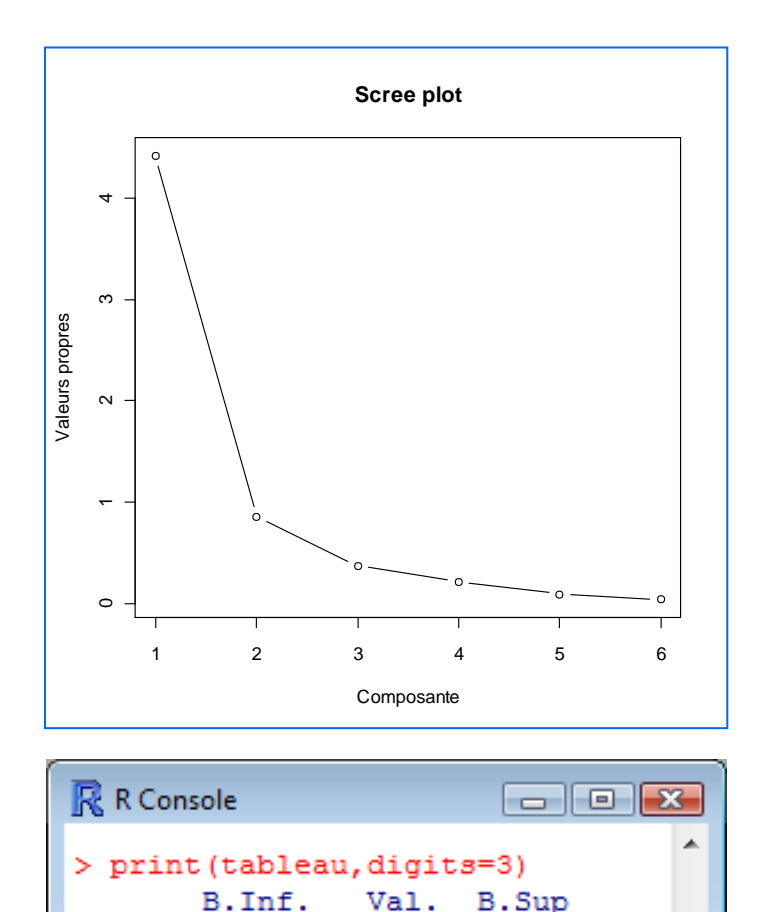

Comp.1 2.2571 4.4209 8.6591 Comp.2 0.4371 0.8561 1.6768 Comp.3 0.1905 0.3731 0.7307 Comp. 4 0.1092 0.2139 0.4190 Comp.5 0.0474 0.0928 0.1818 Comp.6 0.0221 0.0433 0.0848 Les deux premiers axes traduisent 88% de l'information disponible. On se rend compte ici qu'on pouvait s'en tenir uniquement au premier facteur.

Mais c'est moins pratique pour les graphiques ; on suspecte aussi un « effet taille » dans les données. On va donc conserver les deux premiers facteurs.

Les intervalles de confiance d'Anderson ne sont licites que si le nuage de points est gaussien. On ne l'affiche donc qu'à tire indicatif (cf. formules page 172 de Saporta).

> I

## Cercle des corrélations Variables actives

```
#**** corrélation variables-facteurs ****
print(autos.acp$var$cor[,1:2],digits=2)
#carrés de la corrélation = cos2
print(autos.acp$var$cos2[,1:2],digits=2)
#cumul carrés de la corrélation
print(t(apply(autos.acp$var$cos2[,1:2],1,cumsum)),digits=2)
#*** cercle des corrélations - variables actives ***
plot(autos.acp,choix="var",title="Cercle des corrélations", invisible="quanti.sup")
```
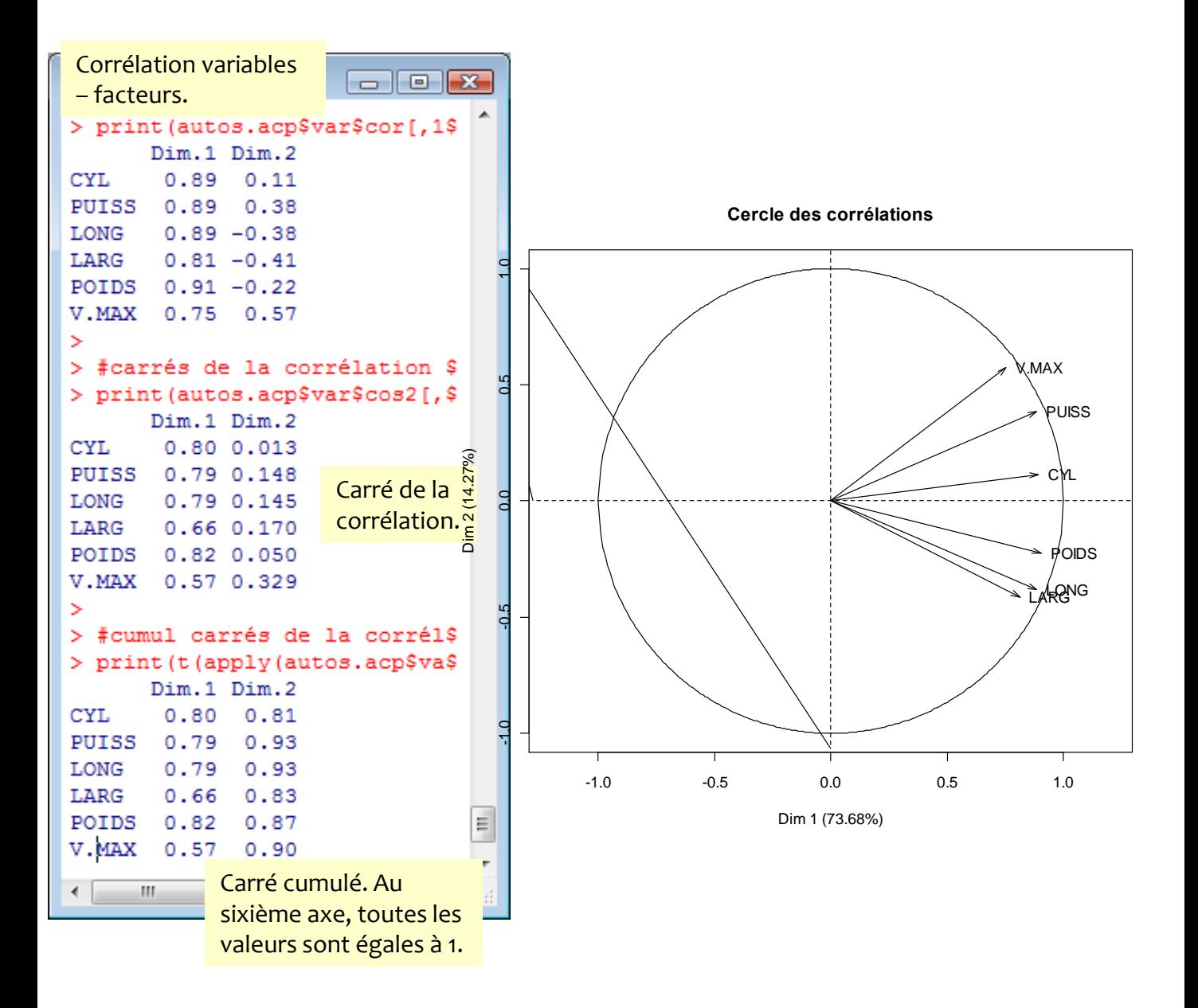

# invisible = "quali" -> ne pas afficher les variables quali supplémentaires plot(autos.acp,choix="ind",title="Individus - 1er plan",invisible="quali")

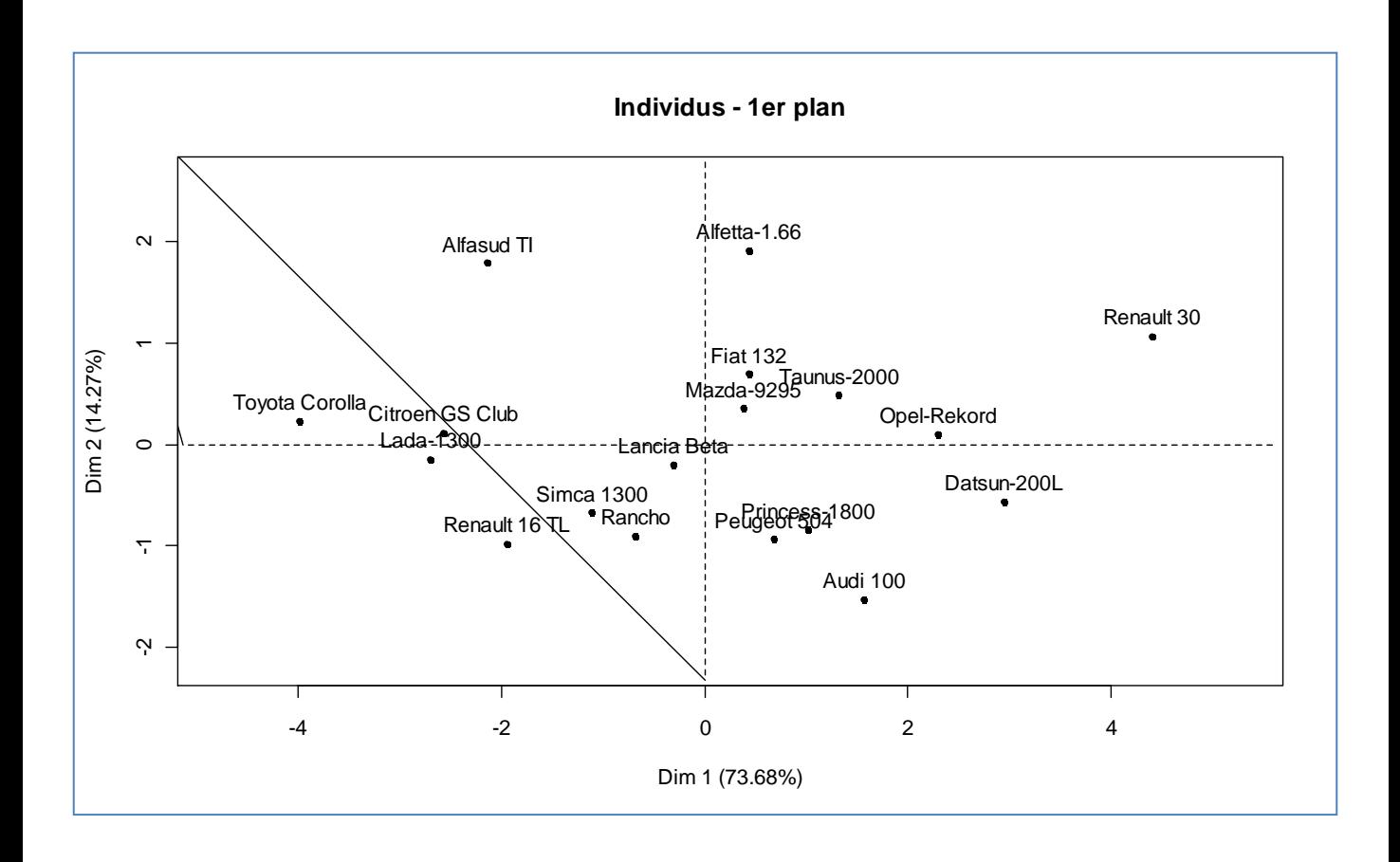

## Description automatique des axes Identifier les variables qui influent le plus dans la définition des axes

#\*\*\*\*\*\*\*\*\*\*\*\*\*\*\*\*\*\*\*\*\*\*\*\*\*\*\*\*\*\*\*\*\*\*\*\*\*\*\*\*\*\*\*\*\*\*\*\*\*\*\*\*\*\*\*\*\*\*\*\*\*\*\*\*\*\*\*\*\*\*\*\*\*\*\*\* Caractérisation automatique des axes - Husson, Le, Pages, pages 23 à 25 #\*\*\*\*\*\*\*\*\*\*\*\*\*\*\*\*\*\*\*\*\*\*\*\*\*\*\*\*\*\*\*\*\*\*\*\*\*\*\*\*\*\*\*\*\*\*\*\*\*\*\*\*\*\*\*\*\*\*\*\*\*\*\*\*\*\*\*\*\*\*\*\*\*\*\*\* dimdesc(autos.acp, axes =  $1:2$ , proba =  $0.05$ )

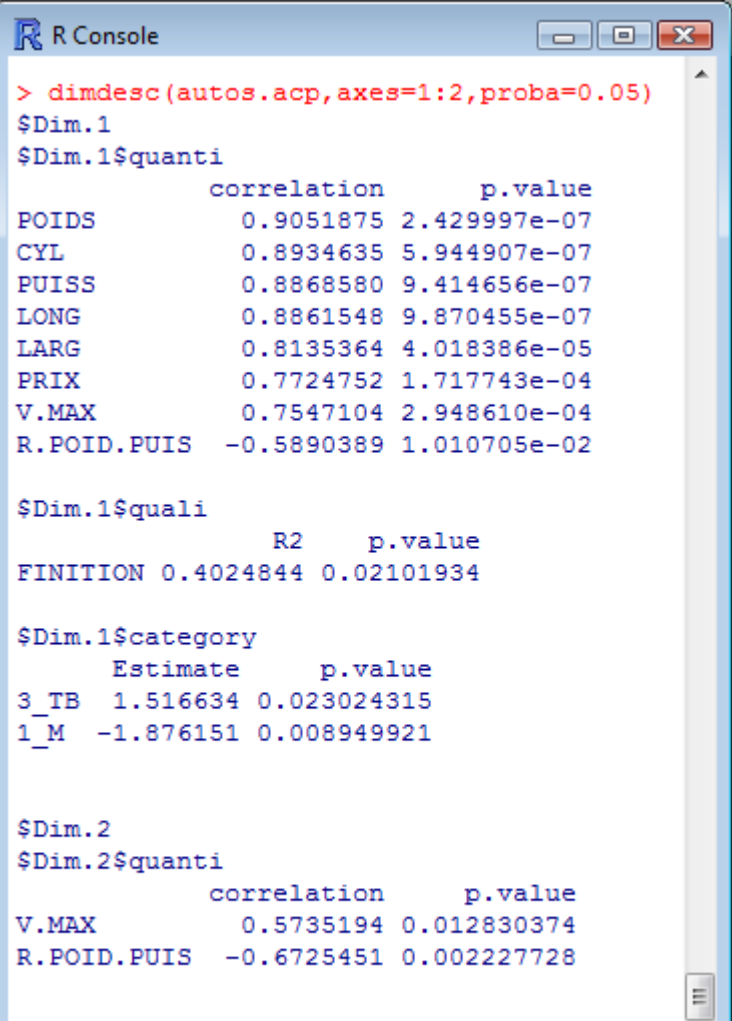

**Objectif** : Identifier les variables qui pèsent le plus dans la définition des axes. Via un test de significativité de corrélation pour les variables quantitatives ; et une ANOVA à un facteur pour les variables qualitatives (couplée avec un test de Student pour chaque modalité).

Attention, le « test » est biaisé pour les variables actives qui ont participé à la construction des axes. Les résultats sont donnés pour guider l'interprétation.

Voir F. Husson, S. Le, J. Pages, « Analyse de données avec R », PUR, 2009 ; pages 23 à 25.

## COSINUS² des individus avec les composantes Qualité de représentation des individus sur les composantes

#directement fournis par l'objet PCA #ici pour les 2 premiers axes autos.acp\$ind\$cos2[,1:2]

#### R R Console

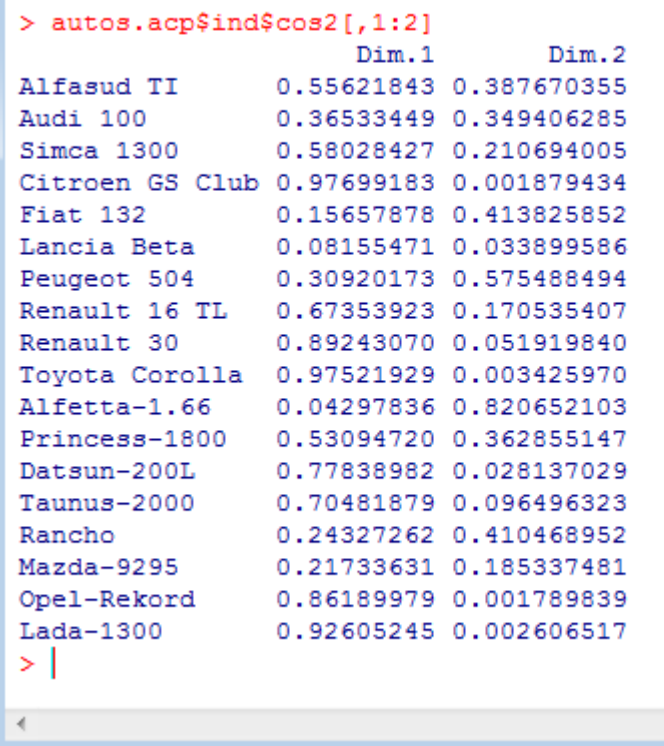

La somme pour chaque ligne (individu) vaut 1 si l'on prend l'ensemble des composantes (les 6 composantes).

 $\Box$   $\Box$   $\bm{x}$ 

Cf. formules dans Tenenhaus, 2006 ; page 162.

r

## CONTRIBUTION des individus aux composantes Déterminer les individus qui pèsent le plus dans la définition d'une composante

#directement fournis par l'objet PCA #ici pour les 2 premiers axes autos.acp\$ind\$contrib[,1:2]

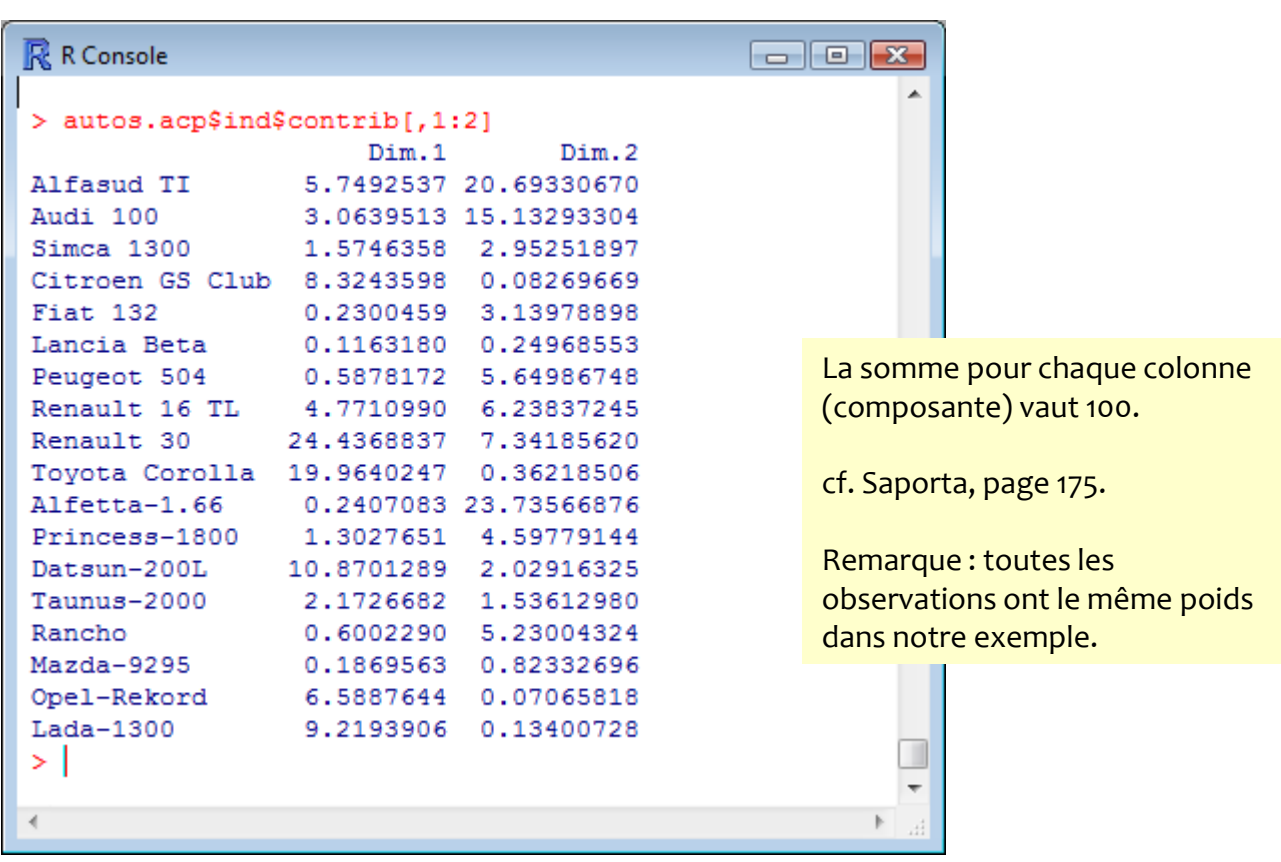

## Variables quantitatives illustratives Positionnement dans le cercle des corrélations

cercle des corrélations - variables actives ET illustratives plot(autos.acp,choix="var",title="Cercle des corrélations") #corrélation et cosinus carré avec les deux premiers axes print(cbind(autos.acp\$quanti.sup\$cor[,1:2],autos.acp\$quanti.sup\$cos2[,1:2]))

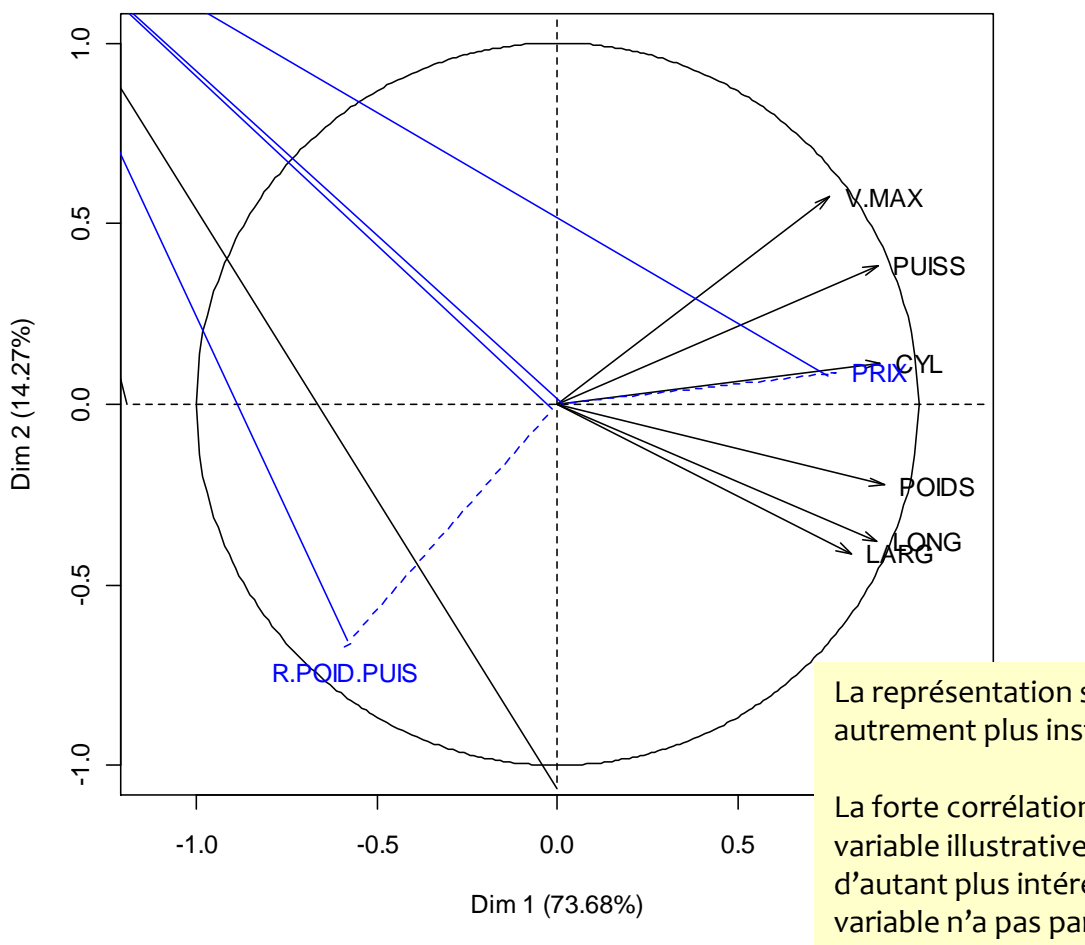

**Cercle des corrélations**

La représentation simultanée est autrement plus instructive.

La forte corrélation entre une variable illustrative et un axe est d'autant plus intéressante que la variable n'a pas participé à la construction de l'axe.

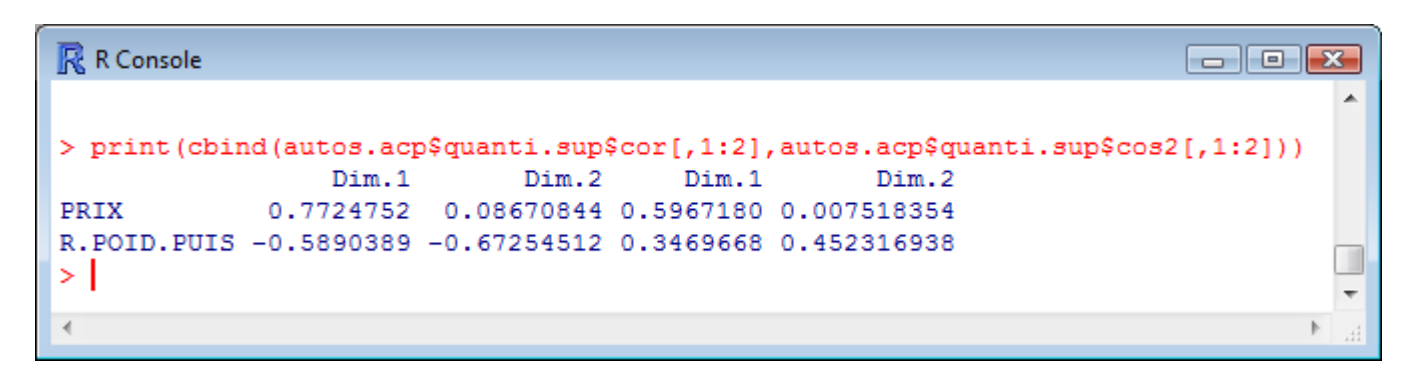

# Variables qualitatives illustratives Positionner les groupes associés aux modalités de la variable illustrative

#position dans le plan factoriel - barycentre pour chaque moda. de la var.quali plot(autos.acp,choix="ind",title="Individus - 1er plan") #coloriage différent des individus pour chaque moda. de la var.quali n°7 plot(autos.acp,choix="ind",title="Individus - 1er plan",habillage=7)

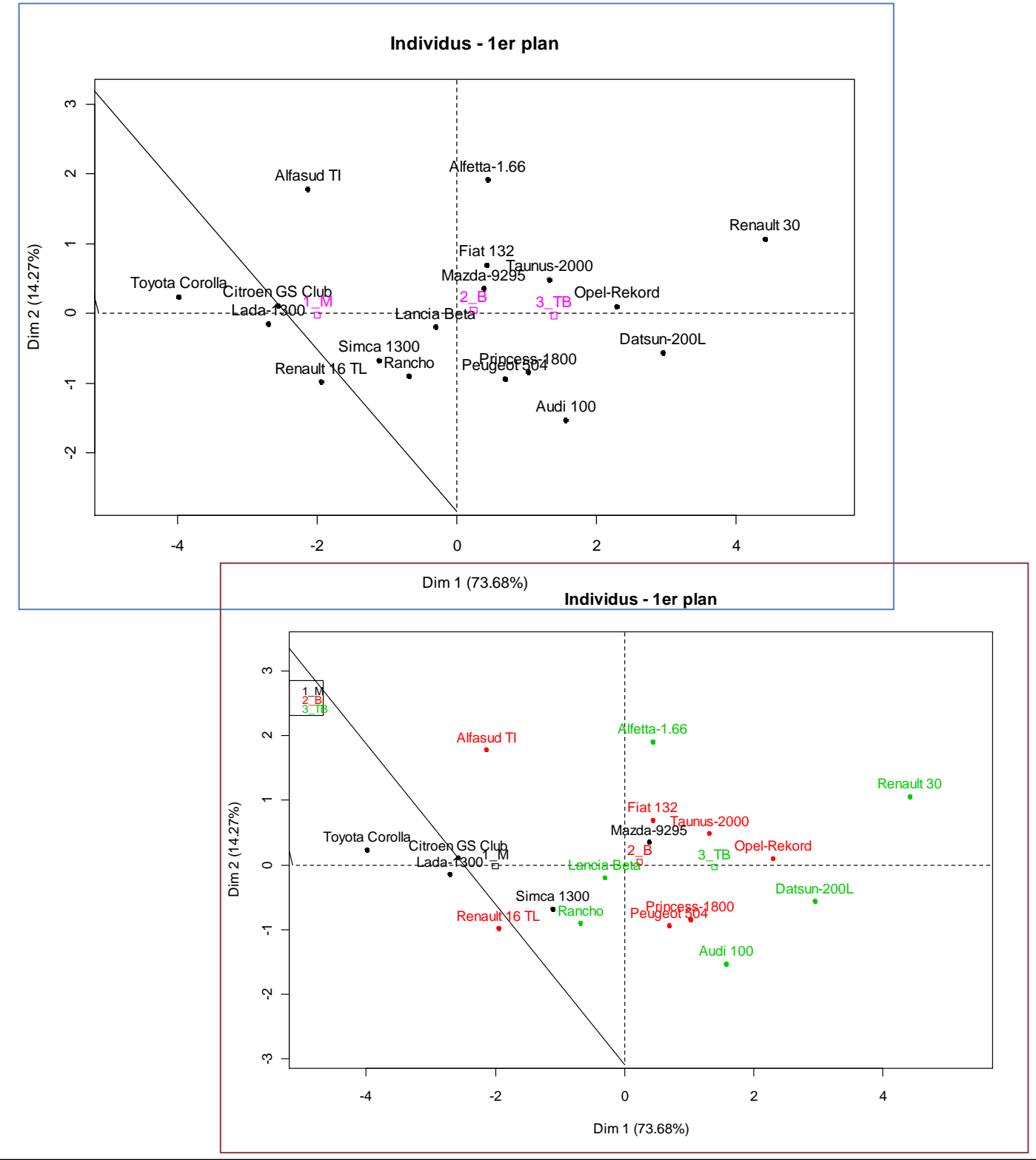

## Variables qualitatives illustratives Moyennes conditionnelles et valeurs test – Ellipses de confiance

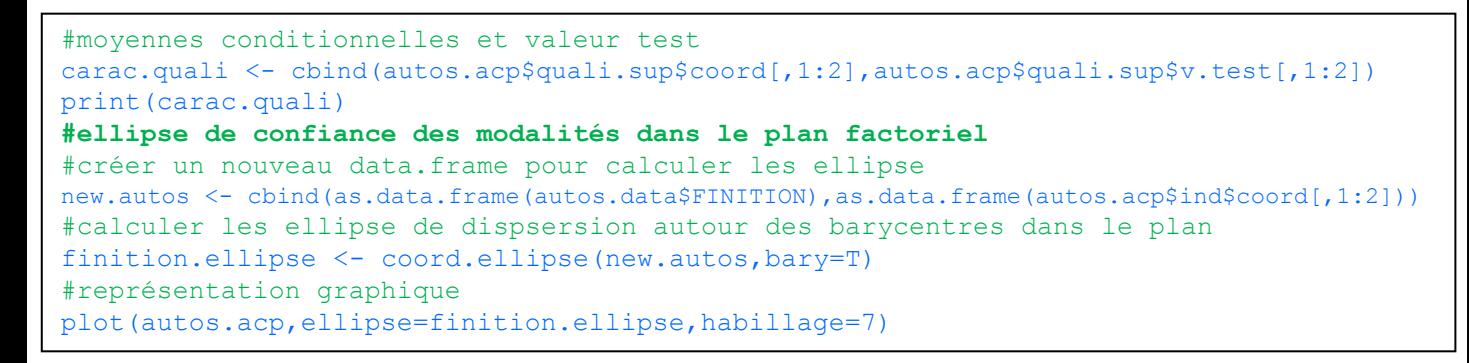

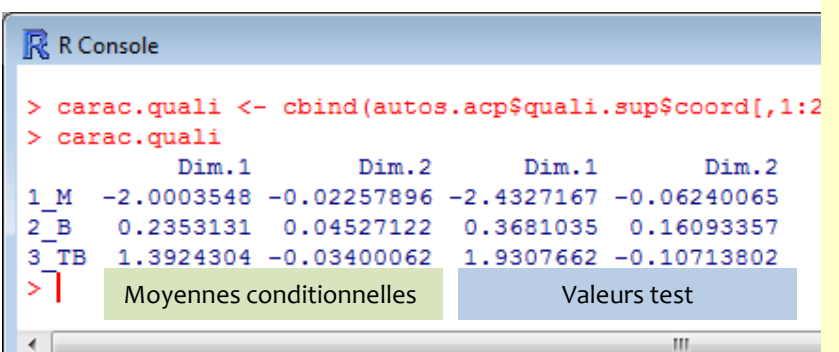

La valeur test essaie de caractériser la « significativité » de l'écart par rapport à la moyenne globale.

Cf. Saporta, page 177. *On considère qu'il y a un écartement significatif lorsqu'elle est supérieure, en valeur absolue, à 2 voire 3.*

Dans notre exemple, les véhicules se différencient véritablement par la FINITION sur le premier axe factoriel.

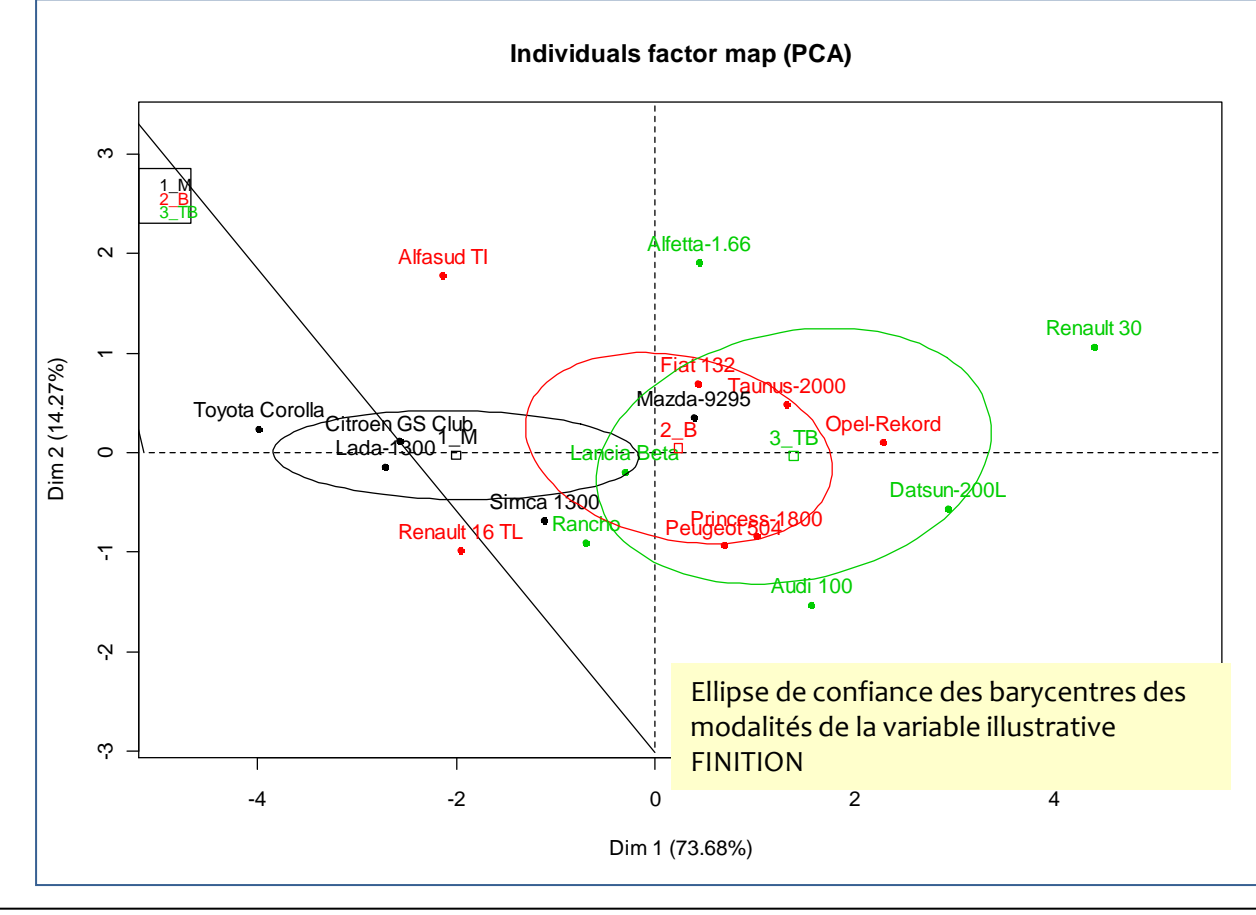

## Exploration graphique interactive dynGraph – Démarrage et interface – Onglet « Carte des individus »

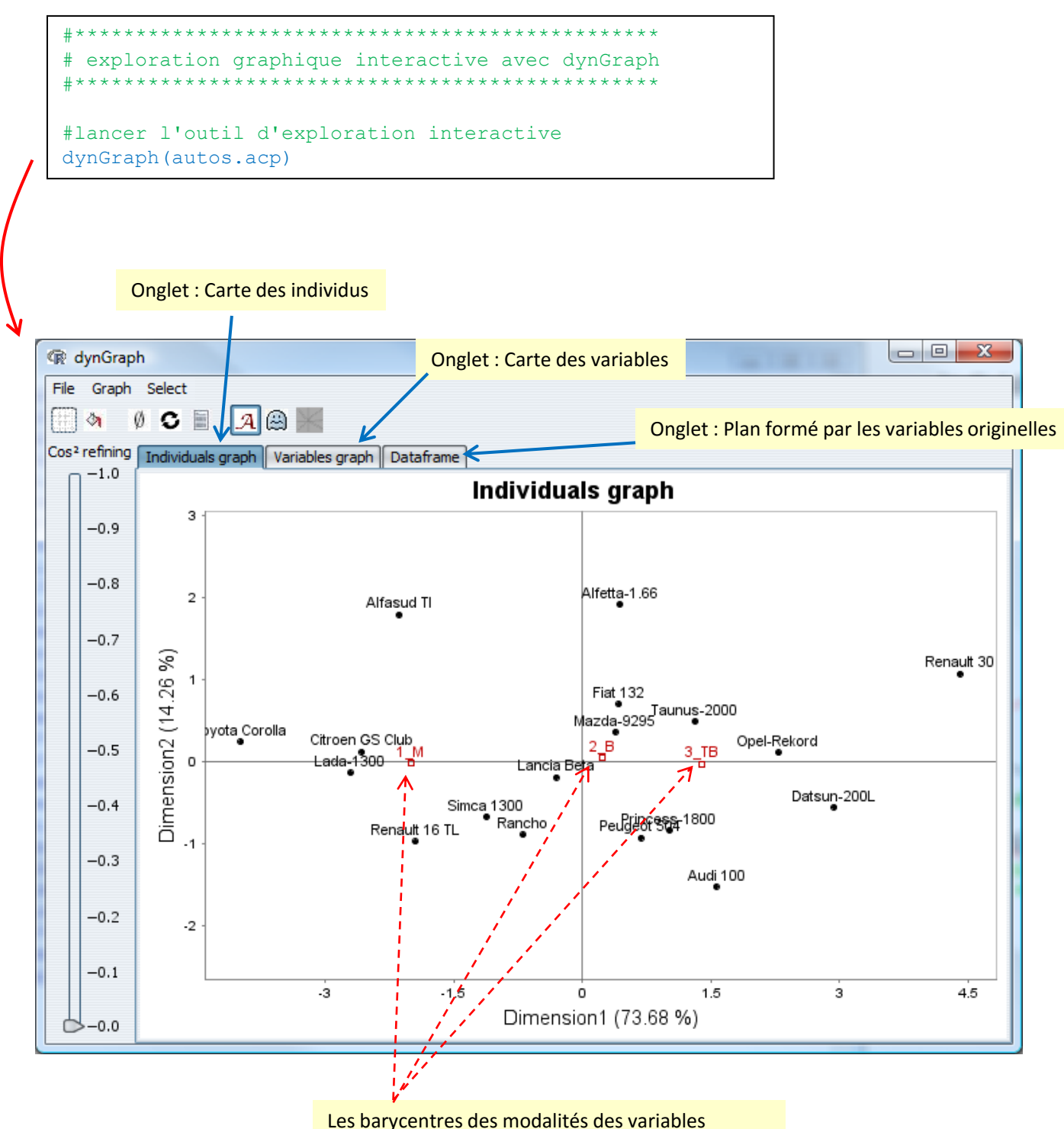

illustratives sont positionnées automatiquement

## Exploration graphique interactive dynGraph – Le menu « Fichier »

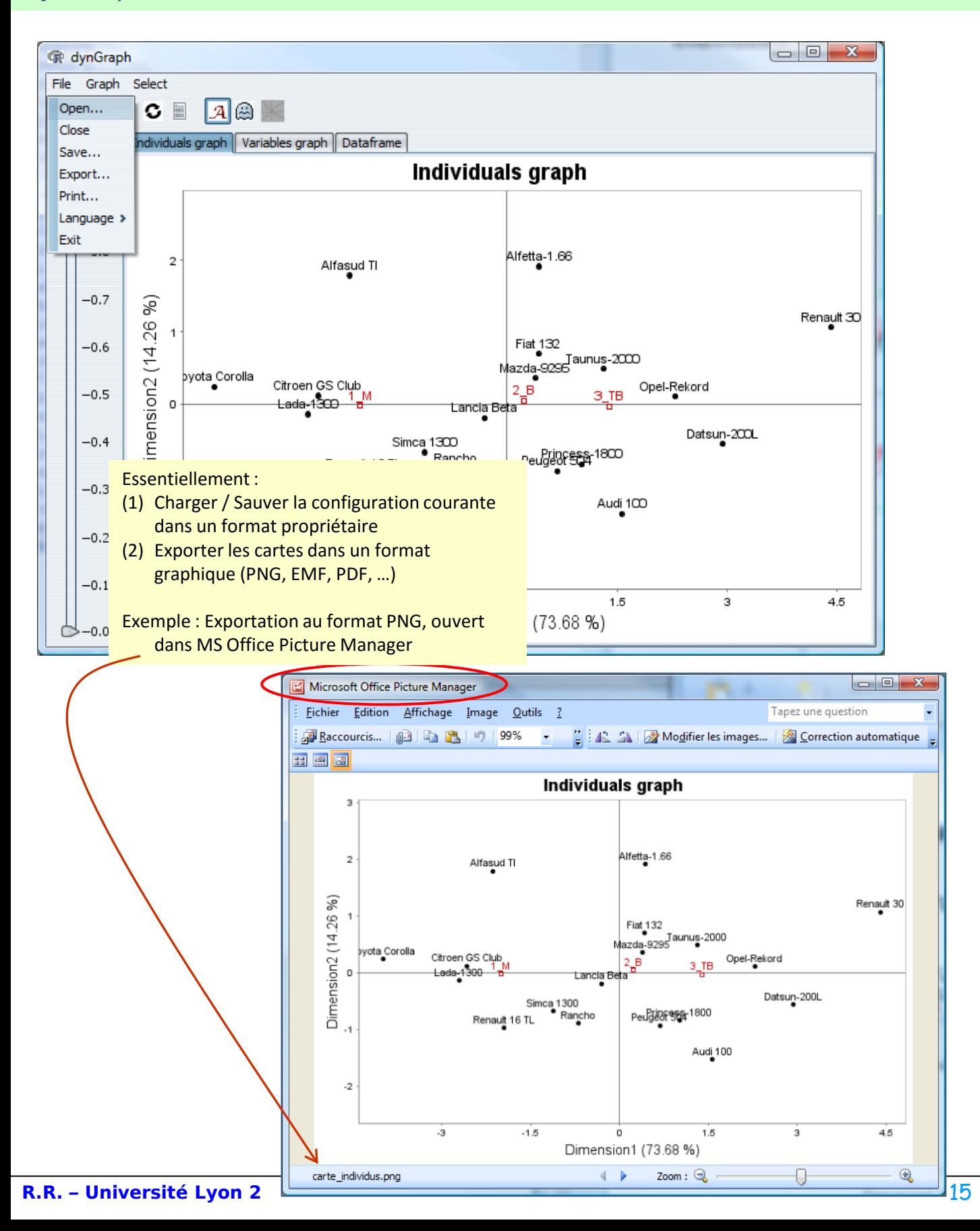

## Exploration graphique interactive dynGraph – Filtrer les individus selon le COS²

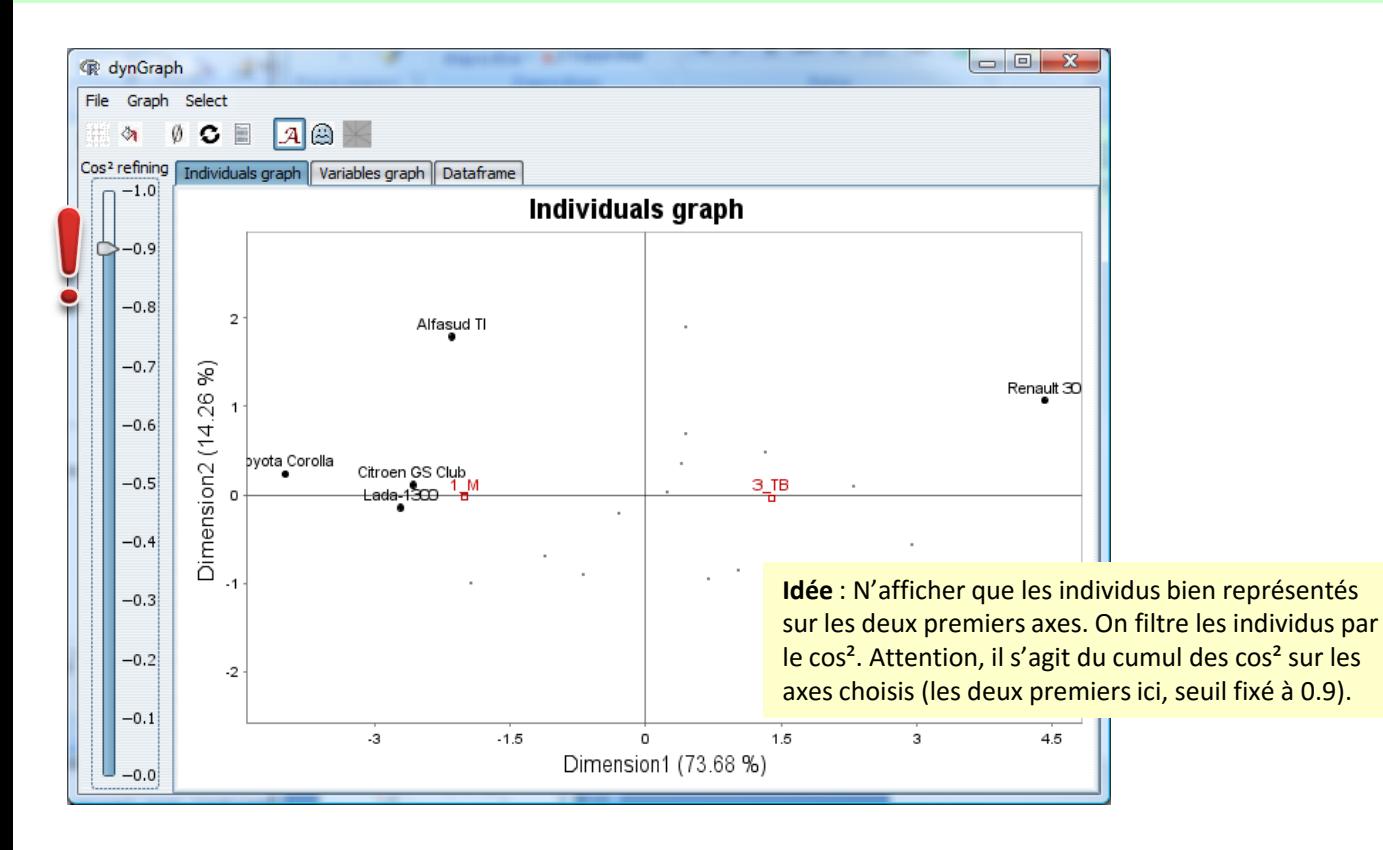

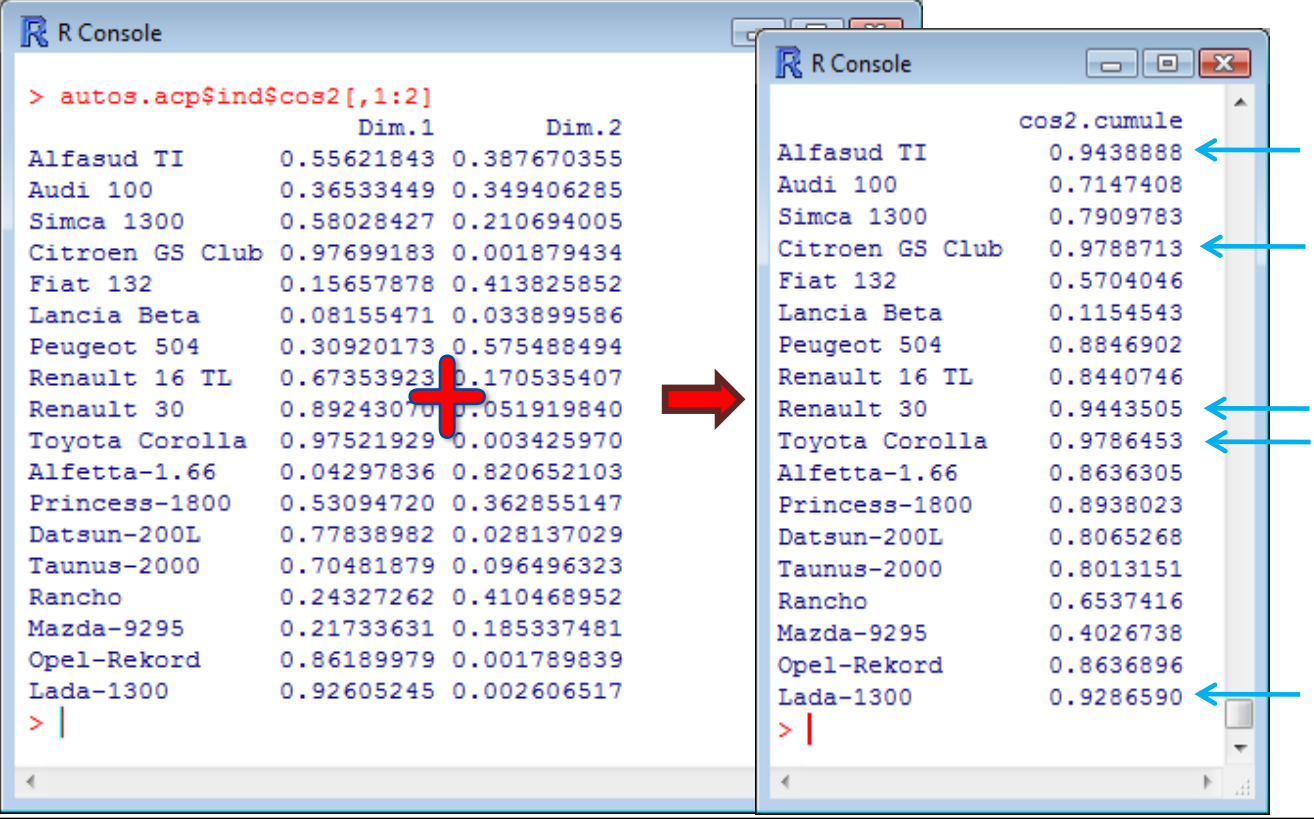

# Exploration graphique interactive dynGraph – Habillage des individus selon…

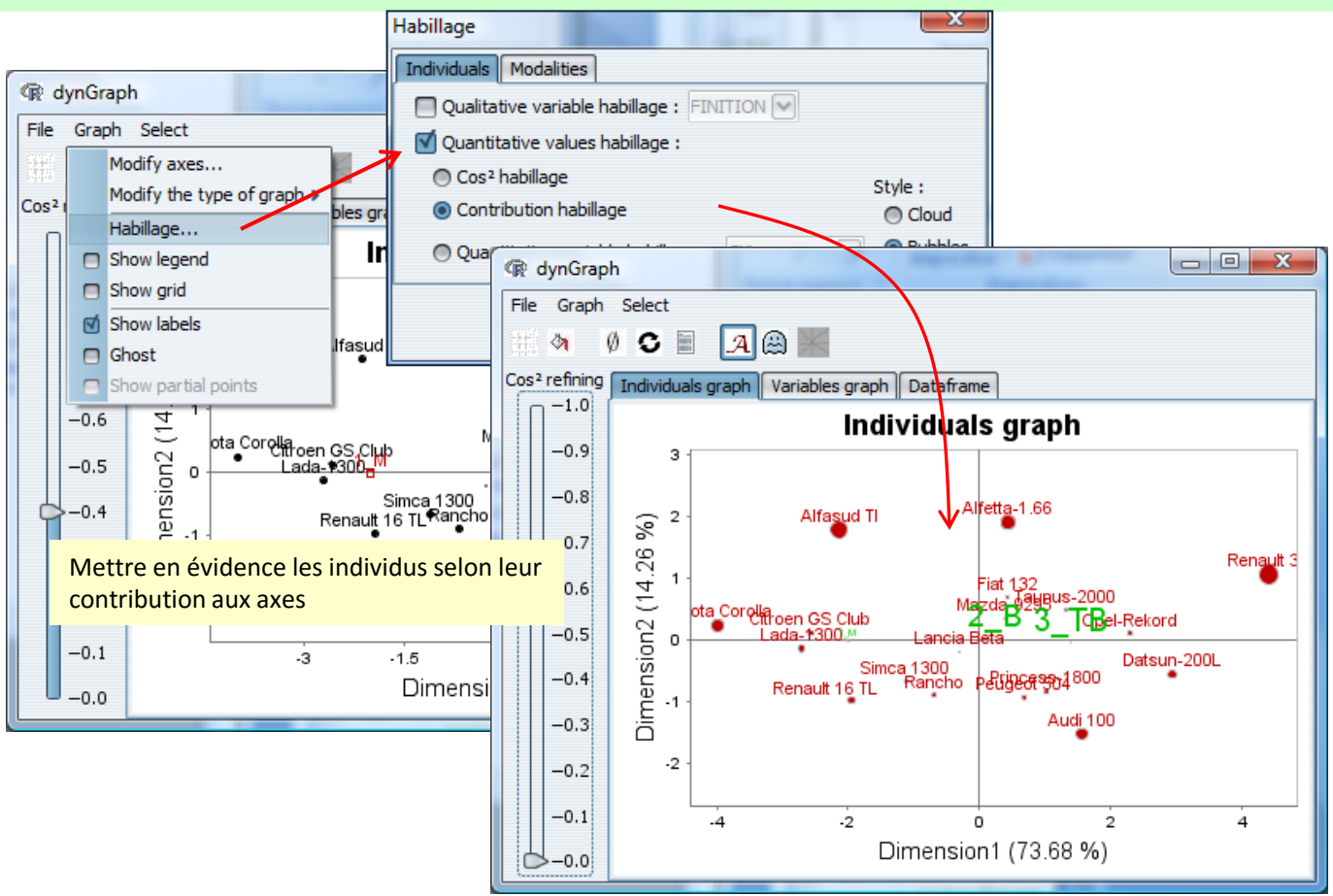

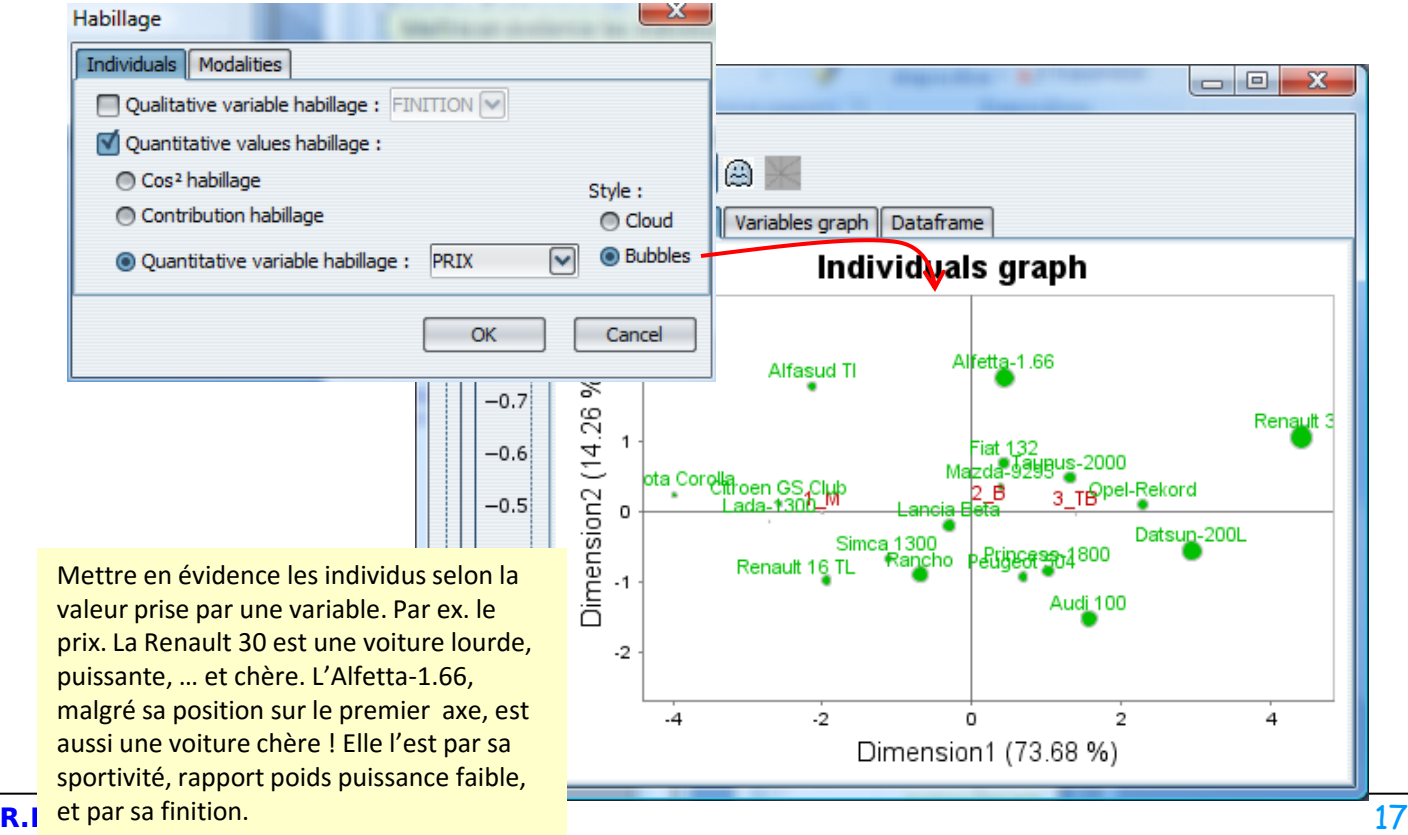

## Exploration graphique interactive dynGraph – Habillage des individus selon…

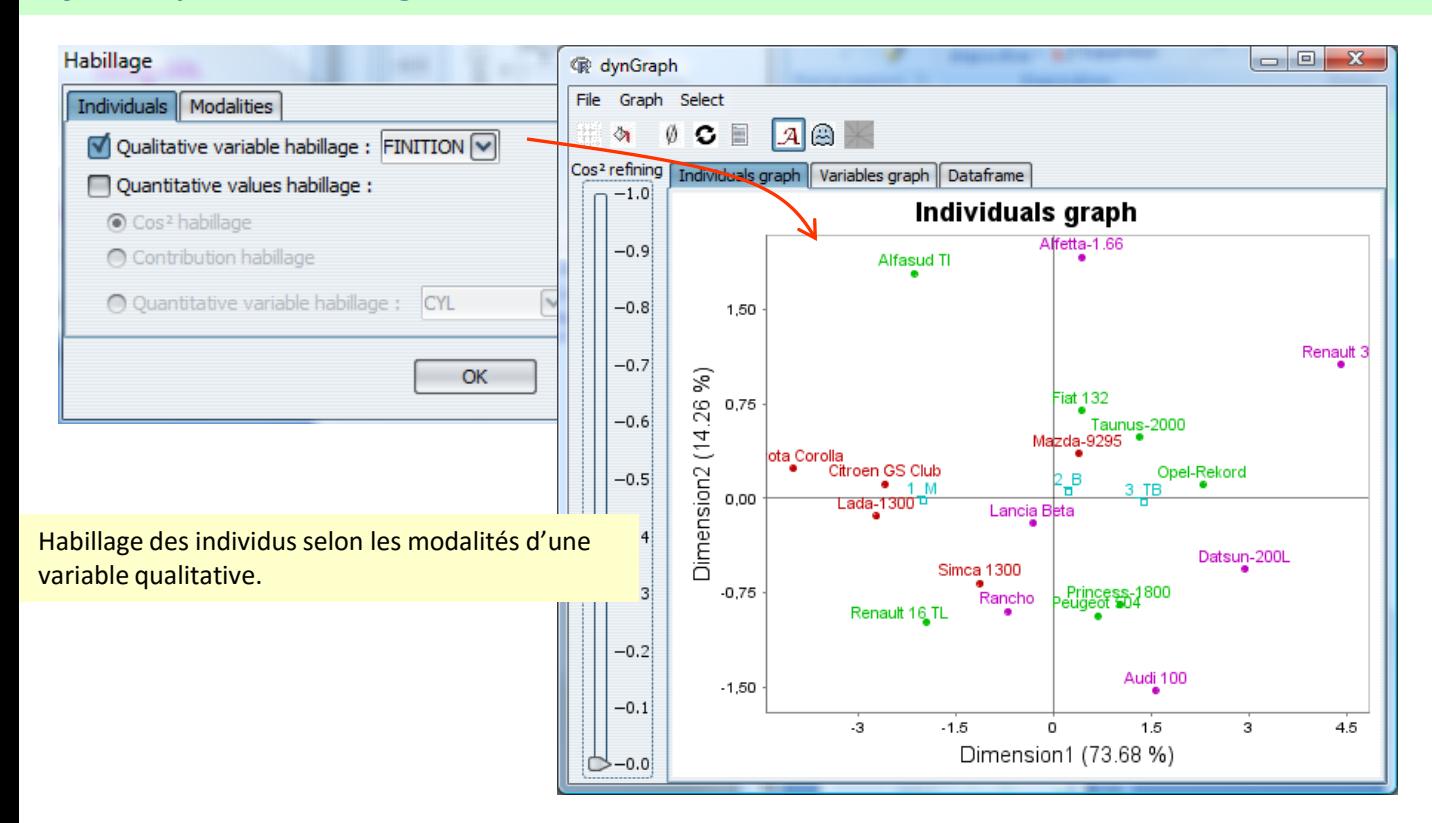

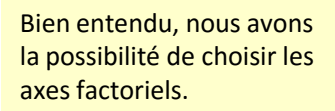

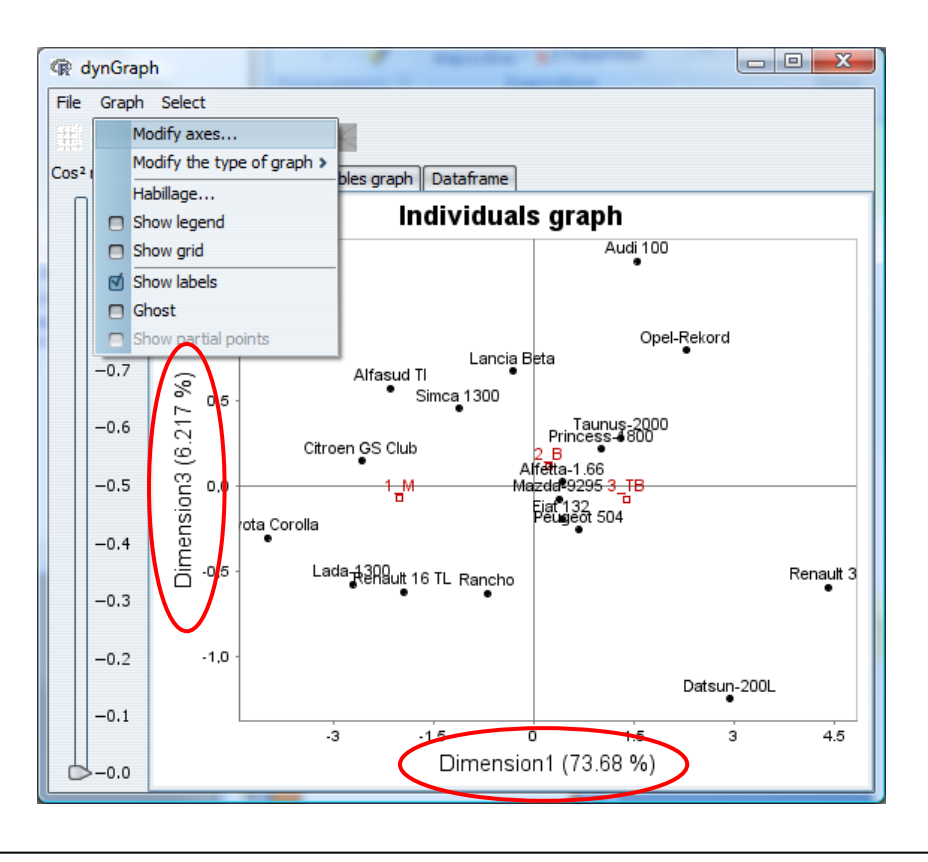

## Exploration graphique interactive dynGraph – Carte des variables

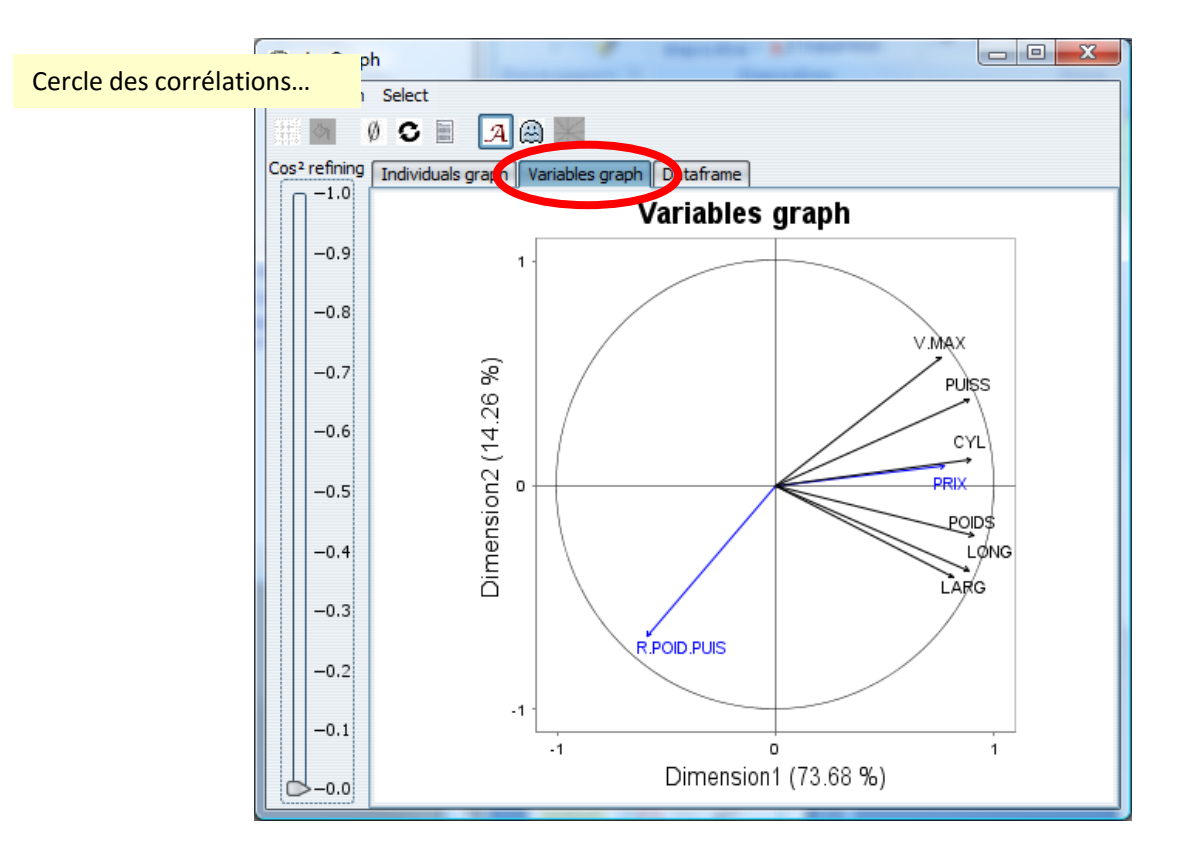

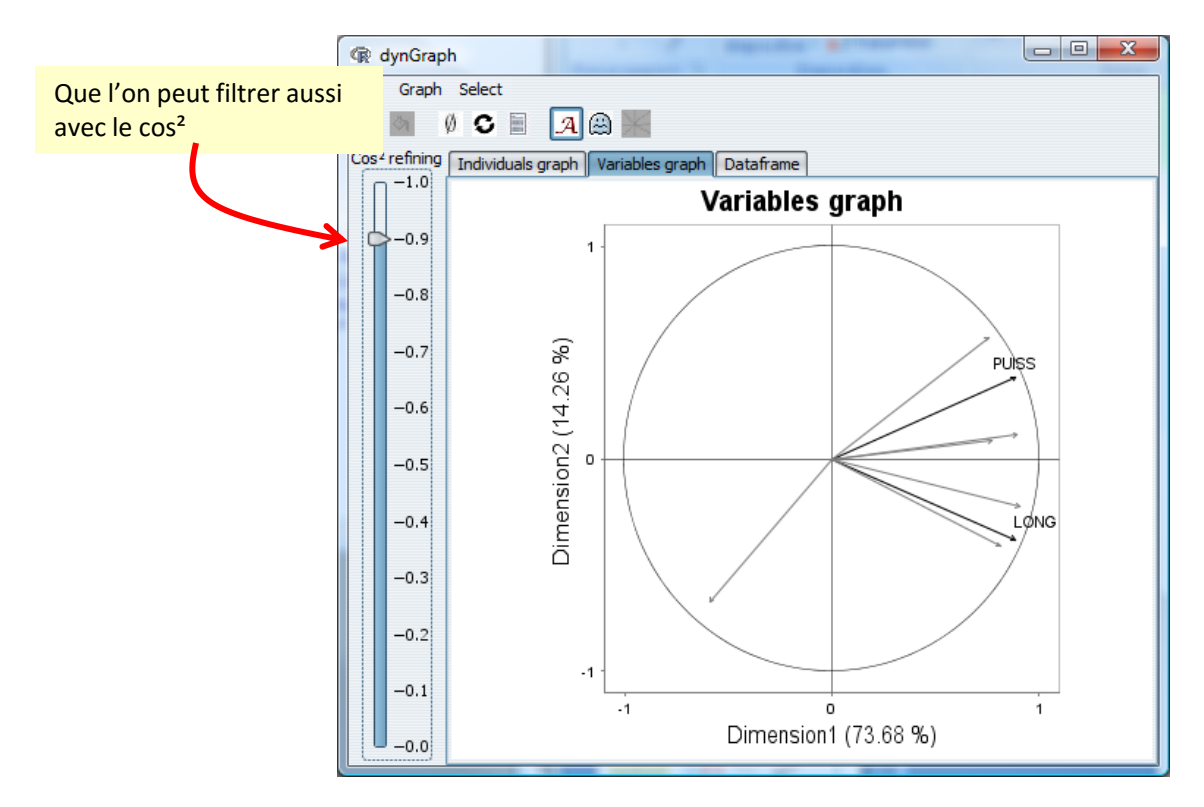

# Et on peut faire bien d'autres choses encore...